## Comment ouvrir une session dans MonConseiller

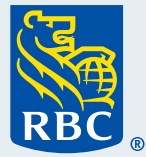

Bienvenue à notre guide détaillé sur la façon d'ouvrir une session dans MonConseiller.<sup>MC</sup>

nt ouvrir une session da **Mo/Conseiller** 

 **1** Pour commencer, **ouvrez une session dans RBC® Banque en direct** en utilisant votre ordinateur de bureau ou votre ordinateur portable.

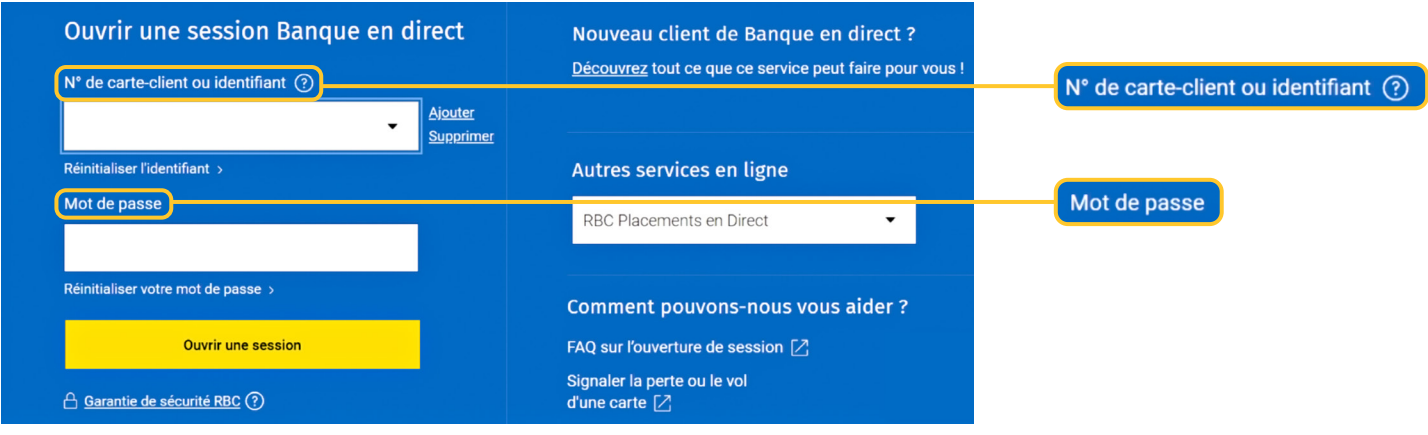

 **2** Après avoir ouvert une session dans RBC Banque en direct, allez à la section **Placements** et cliquez sur **MonConseiller : votre portrait financier**.

 Il n'y a pas de problème si vous n'avez pas encore de placements. MonConseiller est disponible pour tous les clients, que vous ayez ou non des placements auprès de nous.

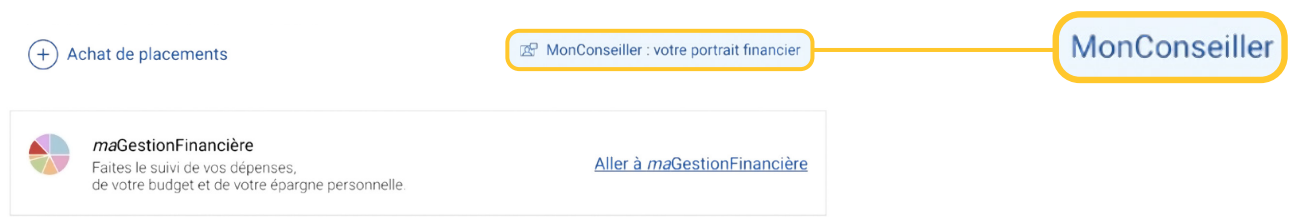

**3** L'affichage de la page d'accueil de MonConseiller s'affichera à votre écran et vous serez tout indiqué. Vous pouvez commencer à faire défiler la page.

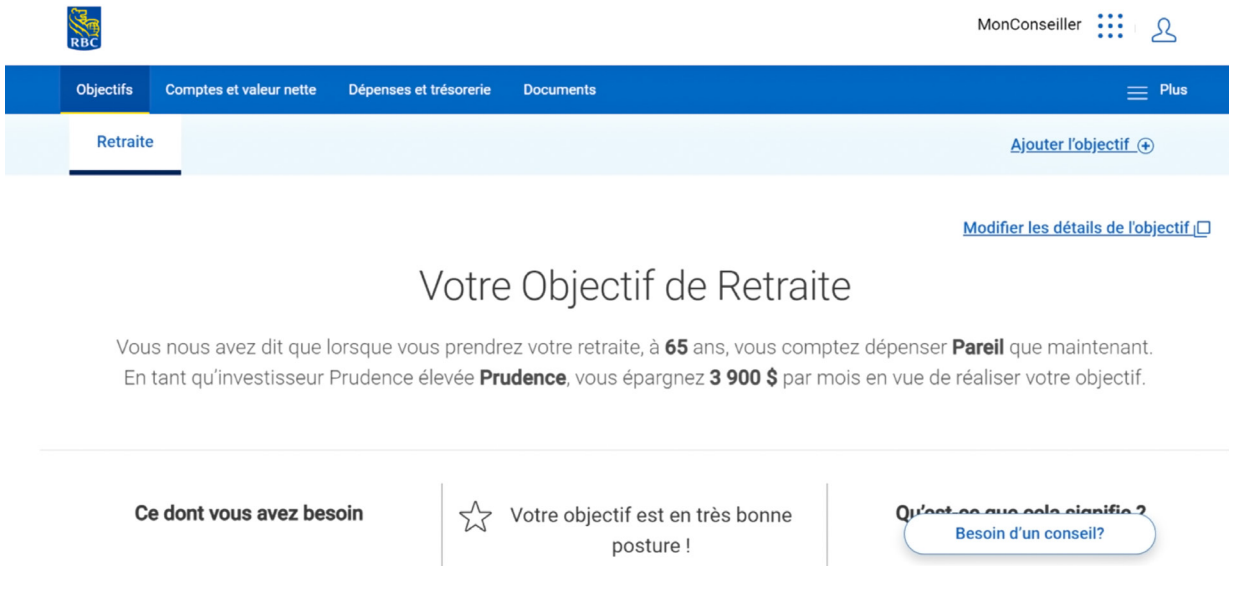

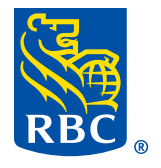